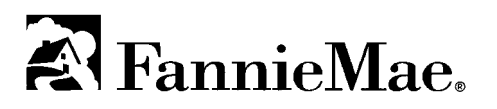

Syndicator Dashboard™

Registration User Guide

# **Table of Contents**

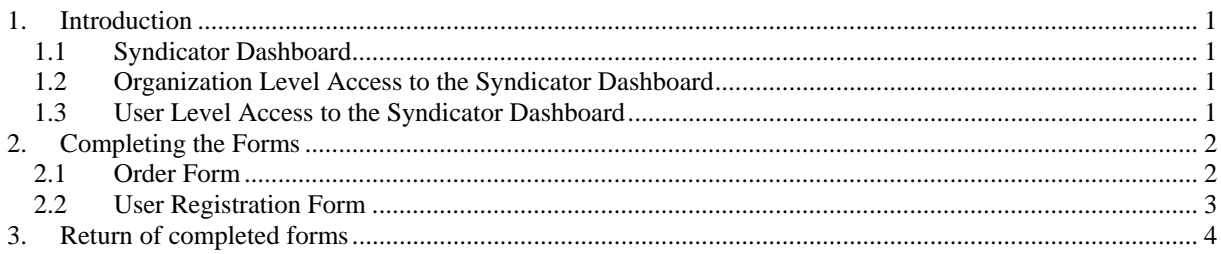

## **1. Introduction**

### **1.1 Syndicator Dashboard**

Fannie Mae's Syndicator Dashboard has been designed to meet the specific needs and requirements of Fannie Mae's Syndicators. The Syndicator Dashboard serves as an online portal for all communications and activities with the Syndicator. The first component of the Syndicator Dashboard, Performance Reporting, enables the submission of property-level operating statement and the attachment of construction status data and other performance related documents.

Fannie Mae grants access to the Syndicator Dashboard at both the Organization level and the User level. In order to obtain access to the application, the Organization must complete the appropriate forms, obtain signatures from authorized personnel, and send the forms to Fannie Mae by mail, fax, or email. This User Guide describes the process for completing these forms and obtaining access to the Syndicator Dashboard.

Please note that Syndicators must sign Fannie Mae's Software Subscription Agreement prior to obtaining any level of access to Fannie Mae applications. That Agreement falls outside the scope of this document.

## **1.2 Organization Level Access to the Syndicator Dashboard**

 Syndicators obtain organization level access to the Syndicator Dashboard by completing the Fannie Mae Syndicator Dashboard Order Form ("Order Form") and reviewing the attached Schedule. Upon completing the Order Form, it should be sent to Fannie Mae. The Order Form should only be completed one time.

## **1.3 User Level Access to the Syndicator Dashboard**

Syndicators obtain user level access to the Syndicator Dashboard by completing the Fannie Mae Syndicator Dashboard User Registration Form ("User Registration Form"). One User Registration Form can accommodate requests for up to two users of the Syndicator Dashboard. Additional User Registration Forms can be attached to accommodate more users. Users must be current employees of a Syndicator, and the Syndicator must have completed the Syndicator Dashboard Order Form/Schedule. Users enter their contact information, select the role requested for the application, and obtain an authorized signature. Upon completing the User Registration Form, it should be sent to Fannie Mae. This form needs to be completed every time a new user needs to be given access to the Syndicator Dashboard.

## **2. Completing the Forms**

This section provides information on completing the Order Form and the User Registration Form.

## **2.1 Order Form**

A Syndicator requesting access to the Syndicator Dashboard must complete the Order Form upon reviewing and agreeing to the attached Schedule. Upon approval of this form, the Syndicator will be provided with a Subscriber ID. All Syndicator applications will be associated with this Subscriber ID. Please make note of this ID, as it must be entered for all further requests to add additional Fannie Mae applications.

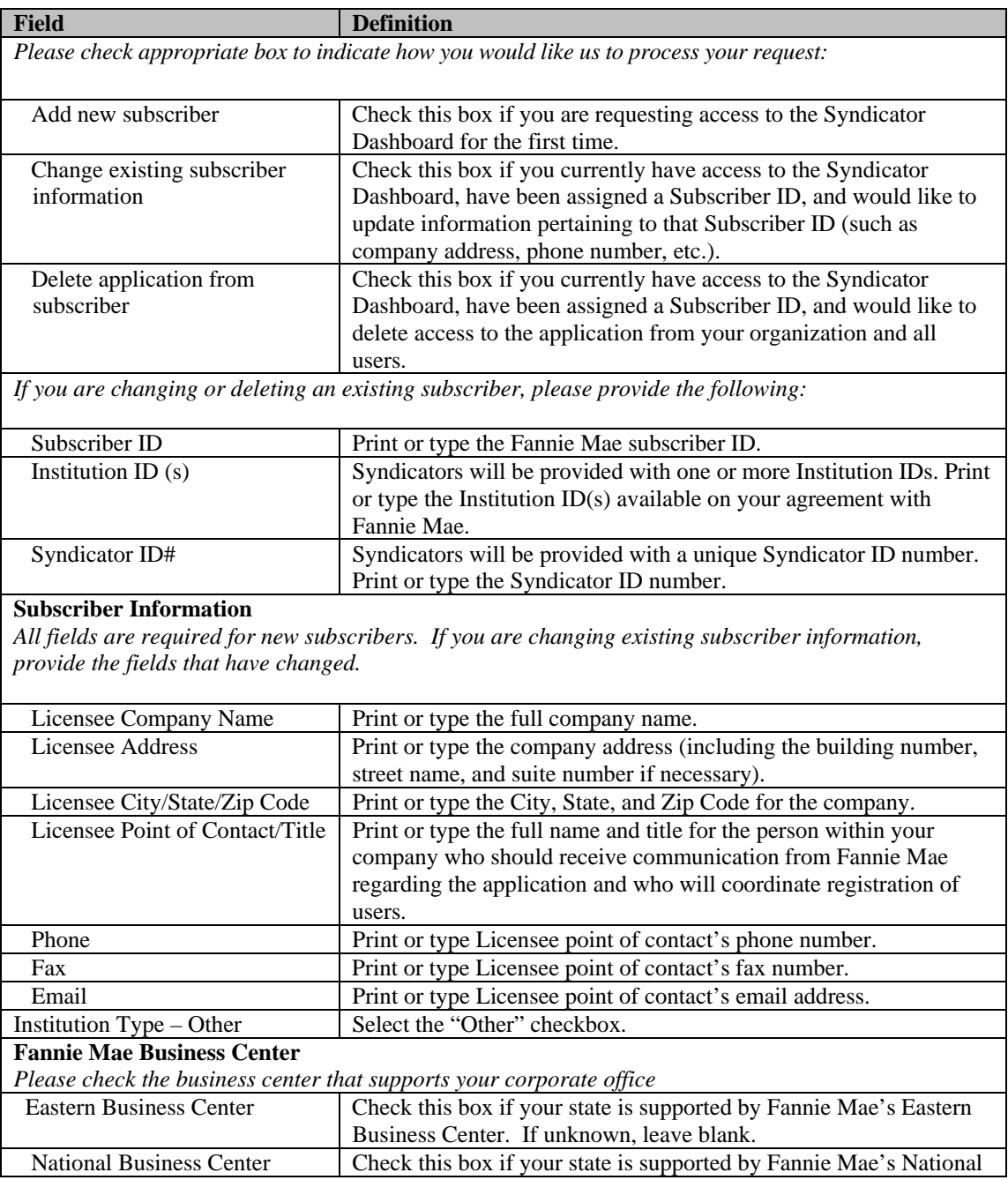

# **FannieMae Syndicator Dashboard**

Registration User Guide

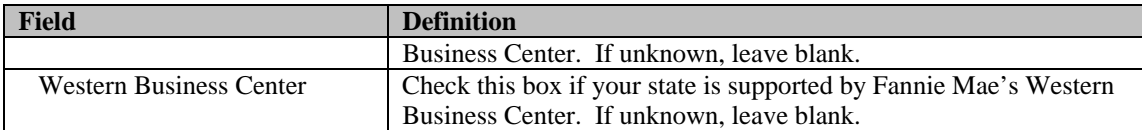

### **Accepted By**

*Please read the terms and conditions set forth in the Software Subscription Agreement and Schedule and provide the information below.* 

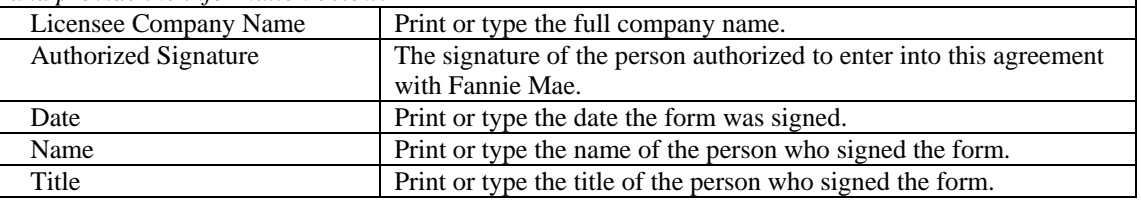

# **2.2 User Registration Form**

A User Registration Form needs to completed for each individual user who is requesting access to the Syndicator Dashboard. After registration, new users will receive an email with their User ID and will need to remember their PIN to create a password. The Codeword is used to verify a User's identify should he/she forget his/her password.

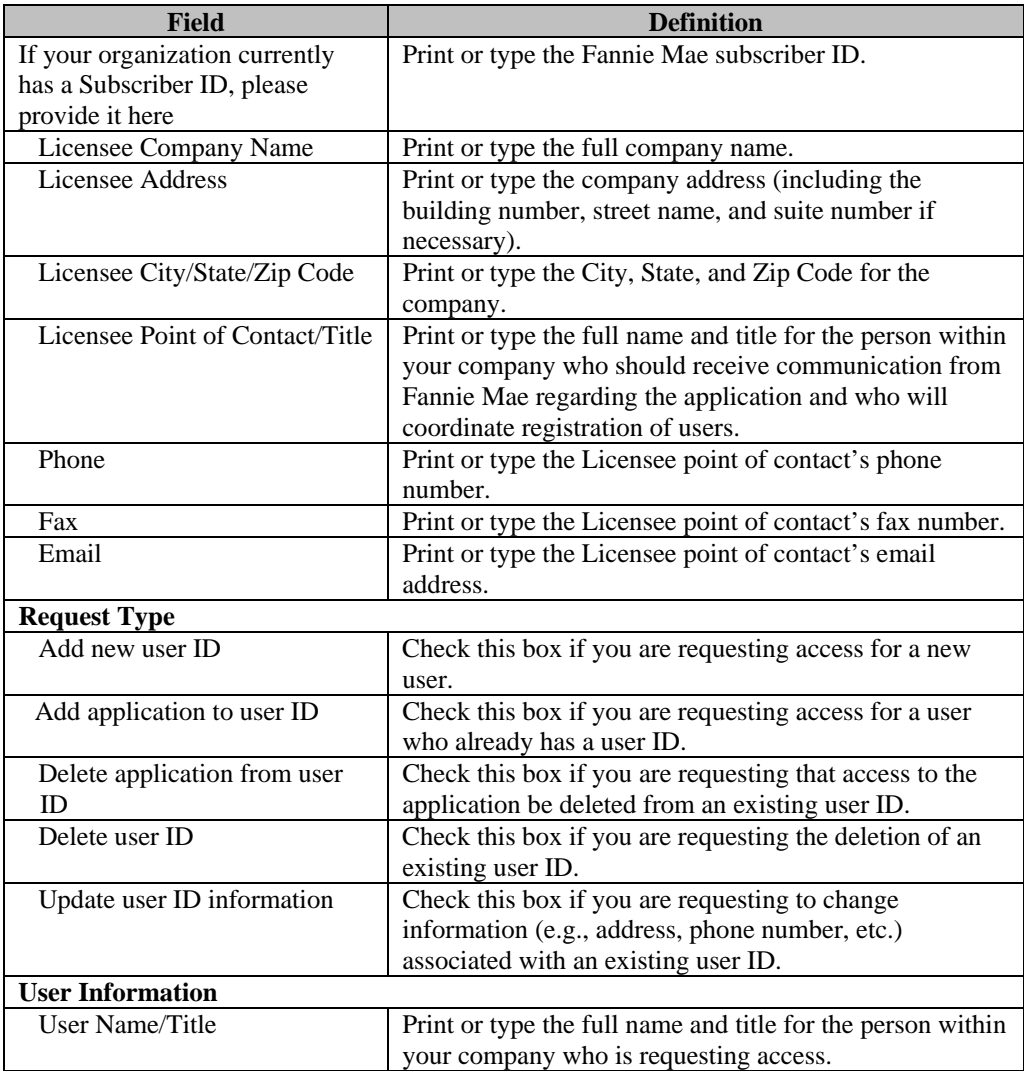

# **FannieMae Syndicator Dashboard**

Registration User Guide

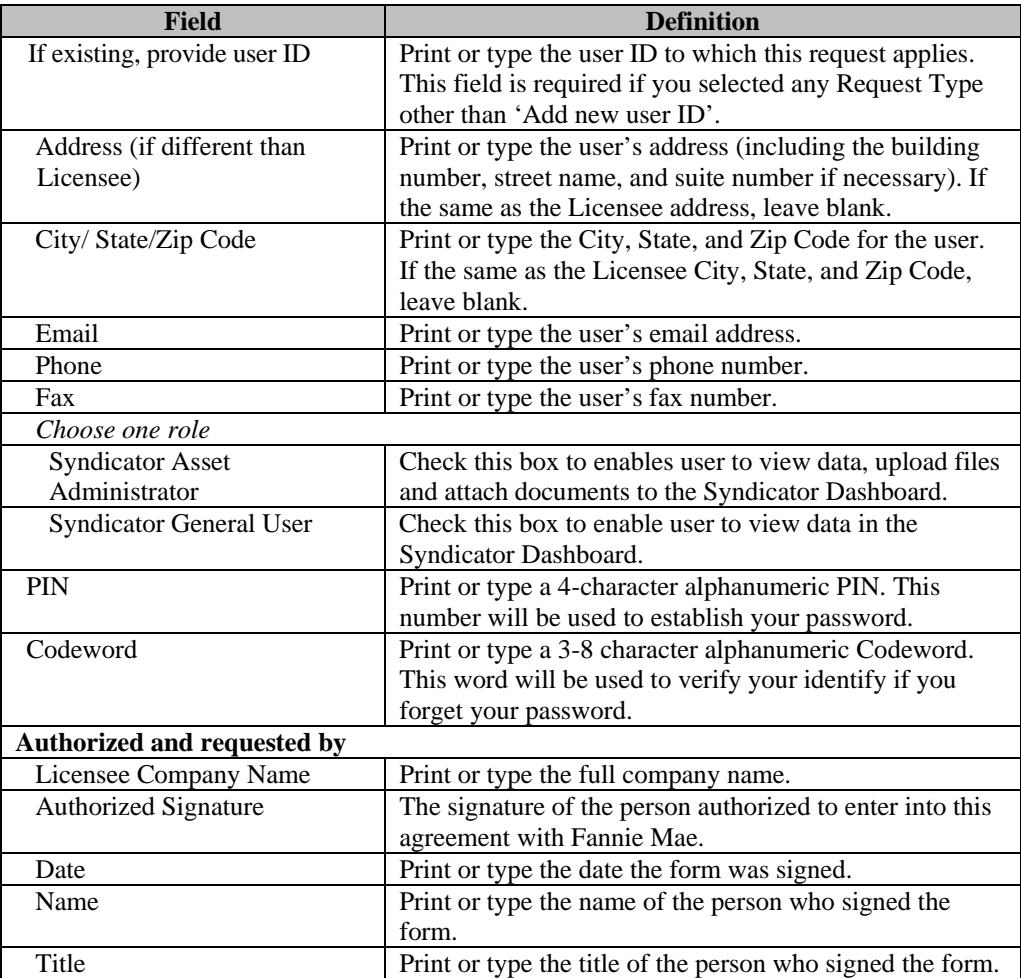

# **3. Return of completed forms**

Completed forms can be mailed, faxed, or emailed to Fannie Mae.

Mail completed forms to Fannie Mae, Attn: Registrar, 9H-202, 11600 American Dream Way, Reston, VA 20190.

Fax completed forms to (703) 833 – 5680 or (703) 833-0655, Attention: Registrar.

Scan the completed and signed form and email it to Technology\_Registration@fanniemae.com.